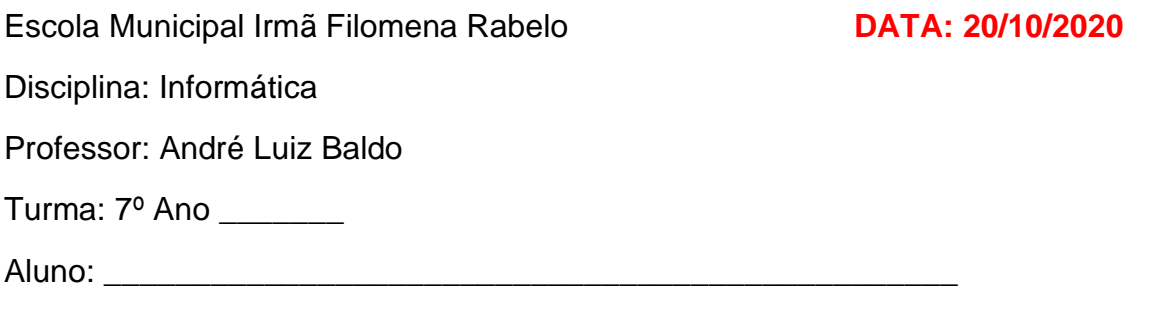

## **ATIVIDADE 15**

## **GRÁFICOS NO MICROSOFT WORD**

Nesta semana vamos estudar sobre gráficos no Word. O Word permite que criemos uma variedade muito grande de gráficos. Os gráficos servem para mostrar informações de uma maneira fácil de se entender.

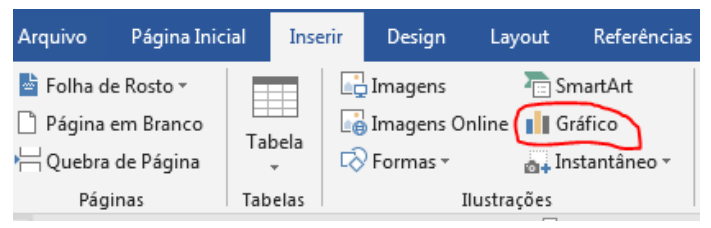

Para inserirmos um gráfico no Word, devemos clicar na aba **INSERIR** e depois no botão Gráfico (circulado na imagem). Após o clique uma tela com todos os tipos de gráficos possíveis é mostrada.

Entre os principais tipos de gráficos disponíveis, temos os gráficos de **Barra** e de **Coluna**, de **Pizza** e de **Linhas**. Estes 4 tipos são os mais utilizados.

Abaixo, temos um exemplo de cada um dos tipos citados:

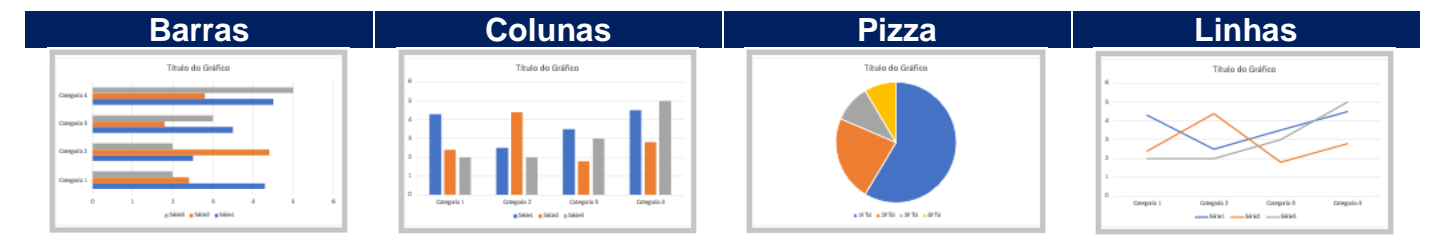

## **Atividade: Observe os gráficos abaixo e responda a qual tipo ele pertence:**

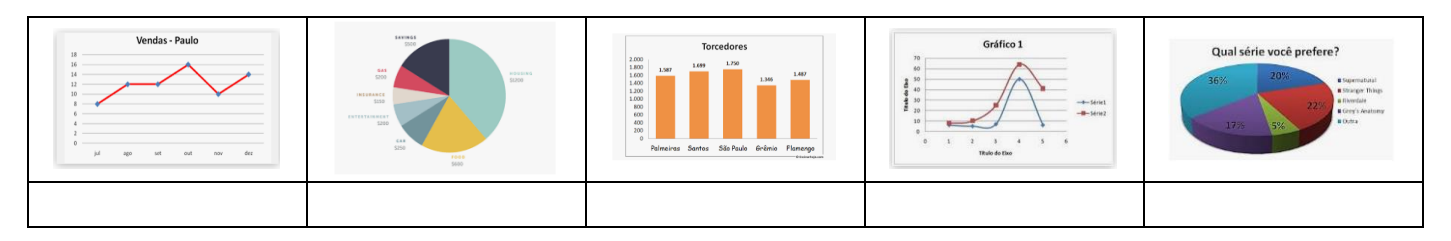

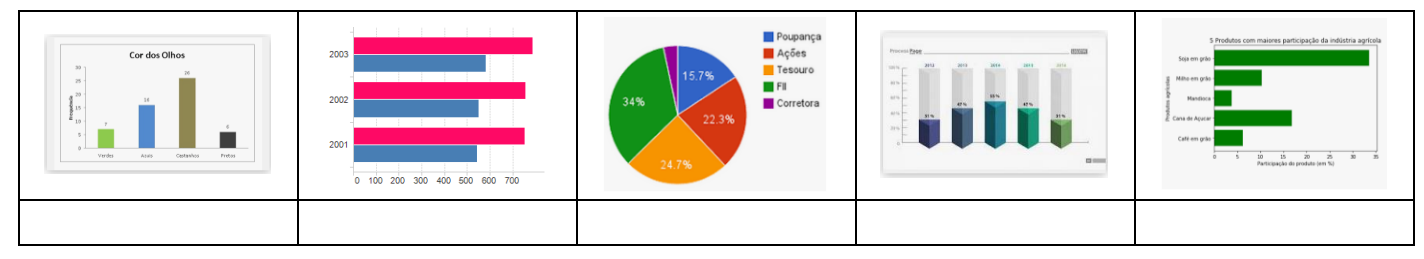

## **NÃO É NECESSÁRIO ENVIAR A ATIVIDADE POR E-MAIL.**

Qualquer dúvida estou à disposição.

Professor André